**Sun City Summerlin Computer Club**

# **A Tour of Windows 11**

**Tom Burt September 29, 2022**

# **Agenda**

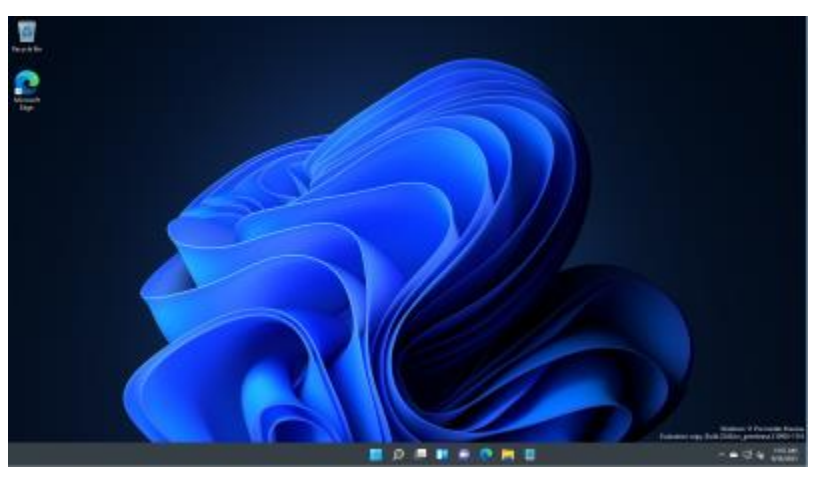

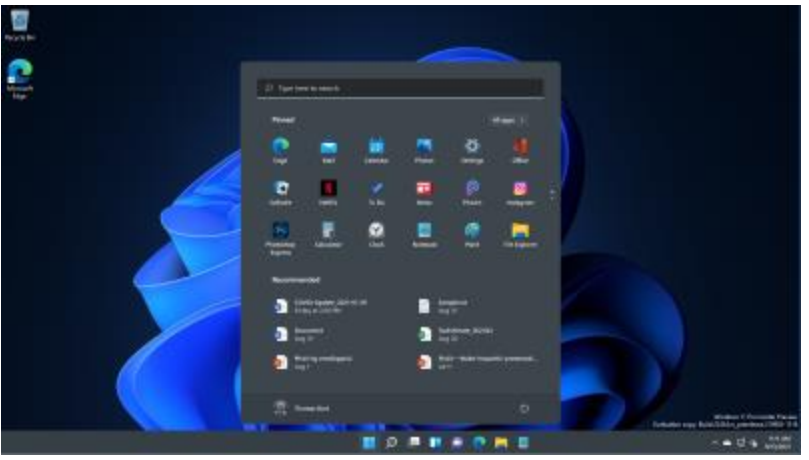

- **Exploring Windows 11 - Demo**
	- **What's New and Different?**
	- **Key "Windows 11" Apps**
	- **Key Desktop Programs**
	- **Configuring and Customizing**
- **Windows 11 Versions & Pricing**
- **Hardware Requirements**
- **To Upgrade or Not**
- **How To Get Windows 11**
- **Windows 11 Compatibility Issues**
- **Moving Data, Settings & Programs**
- **Microsoft Store**
- **Web Links**

# **What's New and Different**

- **Web links:**
	- **Article: <https://www.windowscentral.com/windows-11>**
	- **Microsoft Video: <https://insider.windows.com/en-us/home>**
	- **Quanta Video:<https://www.youtube.com/watch?v=wJash3Yq74U>**
- **Windows 11 Start Menu redesigned; default location is in center.**
- **Task bar can't be moved.**
- **"Widgets" now open in a window from the Dock.**
- **Snapping and Docking of Windows, including saved layouts.**
- **Most Settings (Control Panel) now re-done as "Fluent Design UI" apps.**
- **Improved support for multiple concurrent Desktops.**
- **Search bar on the task bar has improved.**
- **Microsoft Teams is integrated (superseding Skype).**
- **"Windows Store" (aka "Universal") Apps improved (Fluent Design UI).**
- **Microsoft has updated the Windows Store.**
- **Internet Explorer 11 is gone!**

# **Some Key "Windows 11" Apps**

- **Mail App**
	- **Supports IMAP4 (default), Hotmail, Outlook.com, Gmail** *and* **POP3**
	- **Uses "Universal" interface – takes some getting used to**
	- **MS Outlook 2010 & above will also install and run**
	- **Thunderbird also is compatible**
- **Calendar App**
	- **Wants you to sign in to your "Microsoft Account"**
- **Photos - Viewer / Image Editor / Video Editor App**
	- **Wants you to sign in to your "OneDrive Account"**
	- **Accesses web photo accounts (Facebook, …)**
- **Groove Music App**
	- **Music Player**
	- **Interface to the Xbox music store**
- **File Explorer ("Computer")**
	- **Ribbon interface is gone; replaced with a multi-level Menu Bar**
	- **Functionality not much different than Windows 10**

#### **Windows 11 Settings**

- **Winkey+I brings up the Settings panel to access many settings tools.**
	- **Can also reach via Start > Settings (gear icon).**
	- **Includes Control Panel, Network and "Change PC Settings".**
- **Winkey+X brings up the Desktop Quick Menu, which links to many system management functions.**
- **Right click on the Desktop background and choose "Personalize" or "Screen Resolution".**
- **Windows 11 "God Mode" Folder**
	- **Comprehensive categorized panel of links to change Win 8 settings.**
	- **On Desktop, right click and choose New > Folder.**
	- **Name it "God Mode.{ED7BA470-8E54-465E-825C-99712043E01C}"**
	- **Demo …**

# **Windows 11 Versions & Pricing**

- **Retail PC Versions and Prices: OEM**
	- **Windows 11 Home \$139 at MS** *Built-in on most new retail PCs*
	- **Windows 11 Professional \$200 at MS** *\$99 to upgrade from Win 11 Home*
	- **Windows 365 (subscription) \$45/mo per seat**

- **Upgrade Price –** *FREE*
	- *To owners of Windows 10*
	- *To participants in the "Windows 11 Insider" Program.*
	- *An "in-place" upgrade is available via Windows Update only to systems running Windows 10.*
	- *Others can do a "clean install" upgrade using a downloaded setup image (burned to a dual-layer DVD or bootable flash drive).*
- *Can still activate a clean Win 11 install using a Windows 7, 8, 8.1 or 10 activation key.*

### **Hardware Requirements**

- **A PC that runs Windows 10 may not be able to run Windows 11**
	- **Key requirement is support for TPM 2.0 (Intel CPUs) or PSP 11.0 (AMD CPUs)**
	- **<https://www.microsoft.com/en-us/windows/windows-11-specifications>**
- **Windows 11** *requires* **a 64-bit capable CPU (no 32-bit version) with Intel** *VT-x or AMD-V.* **CPU must be on the MS "supported" list.**
- **Tom's** *Recommended* **Configuration:**
	- **2.5 GHz or faster dual (or more) core 64-bit CPU, 8 GB of RAM or more.**
	- **TPM 2.0 (Intel) or PSP 11.0 (AMD) on CPU or add-on card or in UEFI BIOS.**
	- **DirectX 12 Graphics Card / Chip with WDDM 2.0 driver.**
	- **60 GB free hard disk space on a 256 GB (or more) drive.**
	- **Solid State Drive for the system drive.**
- **There are few application compatibility issues**
	- **Most Windows 10 – compatible applications should run fine on a Windows 11 PC.**
- **There may be some device compatibility issues**
	- **Most 64-bit Windows 10 – compatible devices (printers, scanners, web-cams, …) should run on Windows 11.**

# **To Upgrade or Not?**

- **Windows 11 Home ships pre-installed on most new PCs.**
	- **\$500 to \$900 buys a very nice desktop or laptop PC.**
	- **For a desktop, recommend you have a 24" wide-screen flat panel.**
	- **Most new laptops have 1600 x 900 or higher screens, many with touch.**
	- **Biggest issue is transferring apps, settings and data from an old PC to the new one.**
- **Windows 10 is still mainstream and will be supported until late 2025 (maybe longer). For most SCSCC members, there's no compelling reason to upgrade an existing Windows 10 PC.**
- **If you're already on Windows 10, Windows 11 isn't very different and should be an easy upgrade** *if your hardware is compatible***.**

### **How To Get Windows 11**

- **Easiest – Buy a** *new* **PC.**
	- **Windows 11 Home comes pre-installed.**
	- **Product activation handled by the hardware vendor.**
	- **Windows 11 will be tested and verified by the vendor.**
	- *Still need to install your other applications and data.*
- **If you're running Windows 10 on compatible hardware, Windows 11 will be offered automatically via Windows Update.**
	- **Best to run the Windows 11 PC Health Check app before trying to install the upgrade. Checks your hardware and apps for compatibility.**
	- **Updates for existing Windows 10 PCs with compatible hardware reportedly became available as of Q1 of 2022.**
	- **For custom built PCs, it may work well to install Windows 10 (using old or cheap product keys) and then let Windows Update deliver Windows 11.**
- **Install using setup from [bootable] ISO, DVD or USB flash drive.**
	- **Use Media Creation Tool – will need 8GB capacity flash drive.**
- **Persuade (or pay) someone to do Windows 11 Upgrade on your PC**

# **Windows 11 Compatibility Issues**

- **Run the Windows 11 PC Health Check App (demo)**
- **Hardware / Drivers**
	- **Windows 11** *requires* **GUID Partition Tables, UEFI and Secure Boot**
	- **Also requires a UEFI BIOS (might be out of date on old PCs)**
	- **Windows 11 is only available as a 64-bit operating system … Hardware drivers must also be 64-bit!**
	- **May not be 64-bit Win 11 hardware drivers from MS or vendors for older devices**
		- **Video and Sound cards**
		- **SCSI Disk Controllers and Wireless LAN cards**
		- **Printers, faxes and Scanners**
- **System Utility / Tool software**
	- **Anti-virus and backup programs may need upgrades.**
	- **FAX, Scan and Print Tools may need upgrades.**
- **Application software – Especially OLD programs may not work**
	- **Games**
	- **Graphics applications**
	- **Video & music editors & players**

#### **Moving Data, Settings and Programs**

- **Automatic if you do an in-place upgrade over Windows 10. Following are for new PCs and clean (from scratch) installs on old PCs.**
- **Windows 11 has no built in "Easy Transfer Tool"** 
	- **You can manually transfer data files from an old PC to a Windows 11 PC**
	- **Transfer via an Ethernet LAN or an external USB flash or hard drive**
	- **You still need to reinstall all your applications.**
- **Consider Ease US Todo PCTrans Free 12.2**
	- **<http://www.easeus.com/free-pc-transfer-software/>**
	- **Claims to be a more complete solution.**
	- **Moves programs as well as settings and data.**
	- **Review indicates process is complex.**
	- **Also a paid "Pro" version for \$49.95.**
- **Consider Zinstall Easy Transfer Tool (\$119)**
	- **<http://www.zinstall.com/>**

#### **Microsoft App Store**

- **A "Store** *App***" is a computer program written to conform to the "Universal" look and feel, using a specific set of programming interfaces.**
	- **Most Apps are written in "interpreted languages" – HTML5 + JavaScript.**
- **A "***Desktop Program***" is a computer program written to conform to the classic Windows look and feel, using a programming interface called "Win 32".**
	- **Programs mainly written in C, C++, Visual Basic, Visual C#, Java or Delphi.**
- **To go to the App store - on the Start Menu, click the icon for Store**
	- **This takes you to the store on the MS website.**
	- **Store shows broad categories like Games, Lifestyle, Tools, Security.**
	- **Pan across the display and click on a category to see specific apps.**
	- **You can filter for Free, Paid or both.**
	- **You can sort by various categories.**
- **Demo … Go to the store, locate and install an App**
	- **"Speed Test Pro" does a speed benchmark of your PC.**

# **Windows 11 – Web Links**

- **TechRadar Article: <https://www.techradar.com/news/windows-11-home-and-pro>**
- **Microsoft's Windows Site: [http://windows.com](http://windows.com/)**
- **Krazy Ken's Win 11 Feature Overview:<https://www.youtube.com/watch?v=PI3kmRupFr4>**
- **Linus Tech Tips - Windows 11 Upgrade Hacks: <https://www.youtube.com/watch?v=NivpAiuh-s0>**
- **ZD-Net: [Windows 11 | ZDNet](https://www.zdnet.com/topic/windows-11/)**
	- **<https://www.zdnet.com/article/hate-windows-11-heres-how-to-make-it-work-more-like-windows-10/>**
- **Free Book: <https://www.microsoft.com/en-us/download/details.aspx?id=47716>**

**Questions And Answers**